# Instrukcja programowania pilota e-MAK z sieci Internet

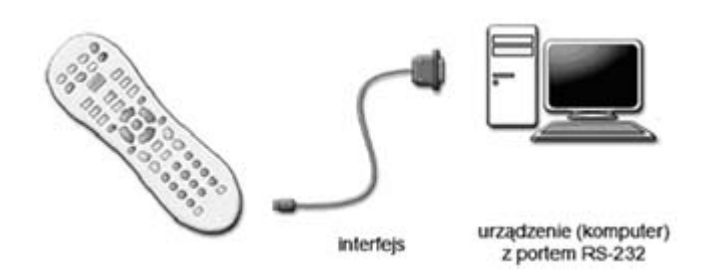

- 1. Pobieranie plików z internetowej Bazy Pilotów.
- 2. Rejestracja i logowanie do usługi aktualizacji pilotów z internetowej bazy danych.
- 3. Aktualizacja pilota.

Prezentujemy Państwu nową rodzinę pilotów ładowanych MAK firmy Elmak Sp. z o.o., wyposażonych w interfejs do programowania za pomocą komputera. Dzięki stworzeniu internetowej Bazy Pilotów firmy Elmak Sp. z o.o. możliwy jest dostęp on-line do aktualnej bazy plików do załadowania. Program MAKProgrammer oraz dostarczony wraz pilotami programator pozwala na łatwą i szybką aktualizację lub przeprogramowanie pilota MAK.

Oferujemy cztery rodzaje pilotów, których wygląd został specjalnie przygotowany do obsługi wybranych grup urządzeń: TV, SAT, DVD, VCR.

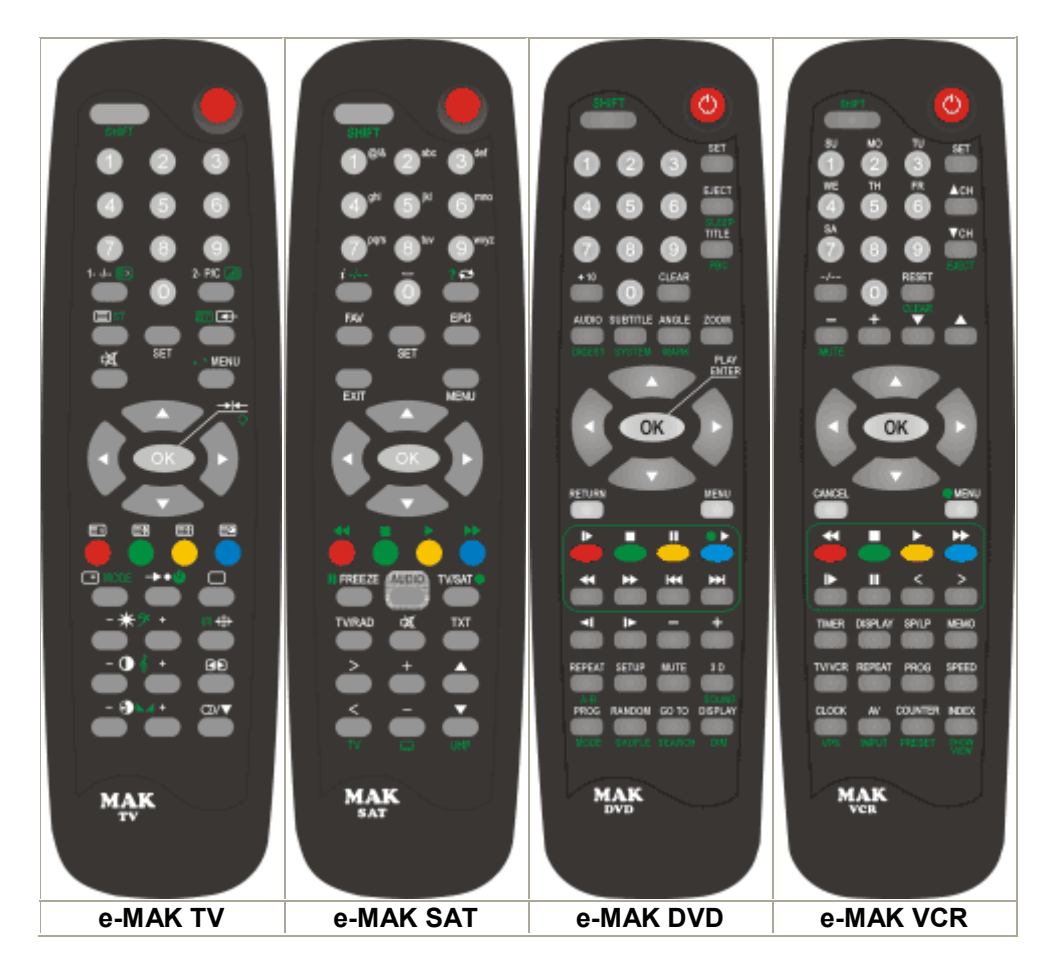

## I. Pobieranie plików z internetowej Bazy Pilotów

1. Wejdź na stronę z wyszukiwarką pilotów: http://wyszukiwarka.elmak.pl

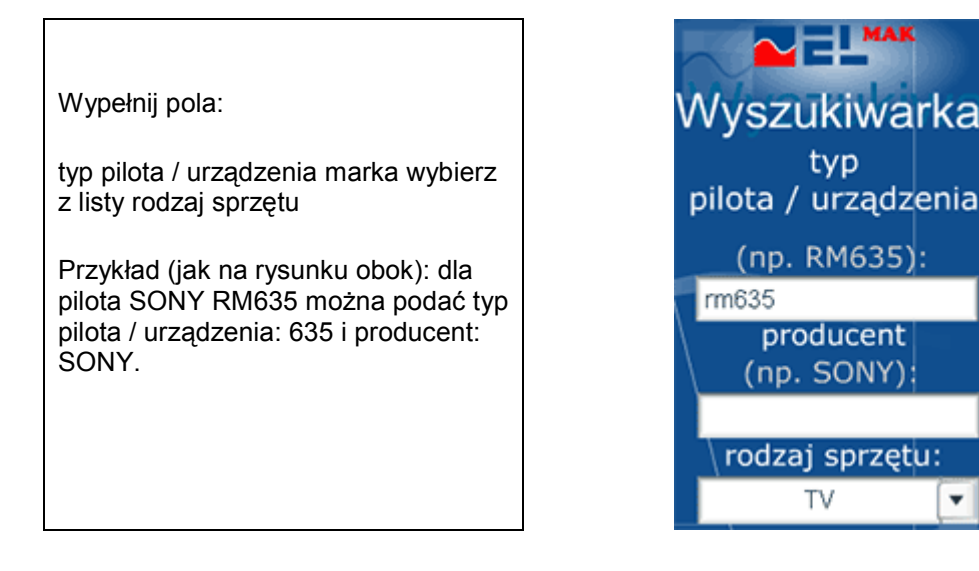

Pamiętaj, że podanie dokładniejszej informacji wpływa korzystnie na trafność wyników.

1. W celu rozpoczęcia wyszukiwania naciśnij przycisk Szukaj lub klawisz ENTER.

Przykładowy wynik wyszukiwania

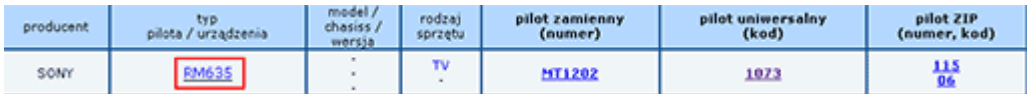

2. Kliknij na typ pilota/urządzenia z listy wyników wyszukiwania, który najbardziej odpowiada poszukiwanemu typowi pilota lub urządzenia.

۳

Przykładowe okno po wybraniu typu pilota

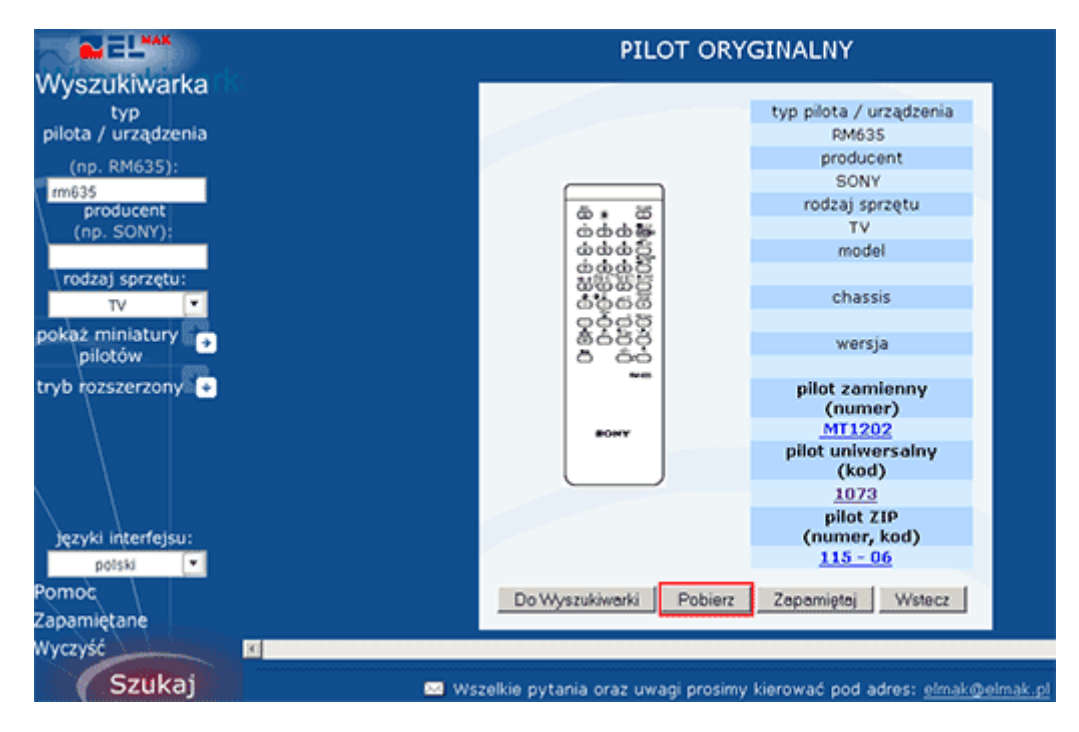

Wybierz przycisk Pobierz i zapisz go na swoim komputerze.

### II. Rejestracja i logowanie do usługi aktualizacji pilotów z internetowej bazy danych

Aby korzystać z tej usługi musisz być zarejestrowanym użytkownikiem. W chwili obecnej firma udostępnia całą swoją bazę pilotów, tylko kontrahentom (tzw. stałym klientom) którzy wcześniej się zarejestrowali i zostali zweryfikowani przez administratora, jako stali klienci

Jeżeli nie posiadasz jeszcze hasła wybierz link Zarejestruj się teraz.

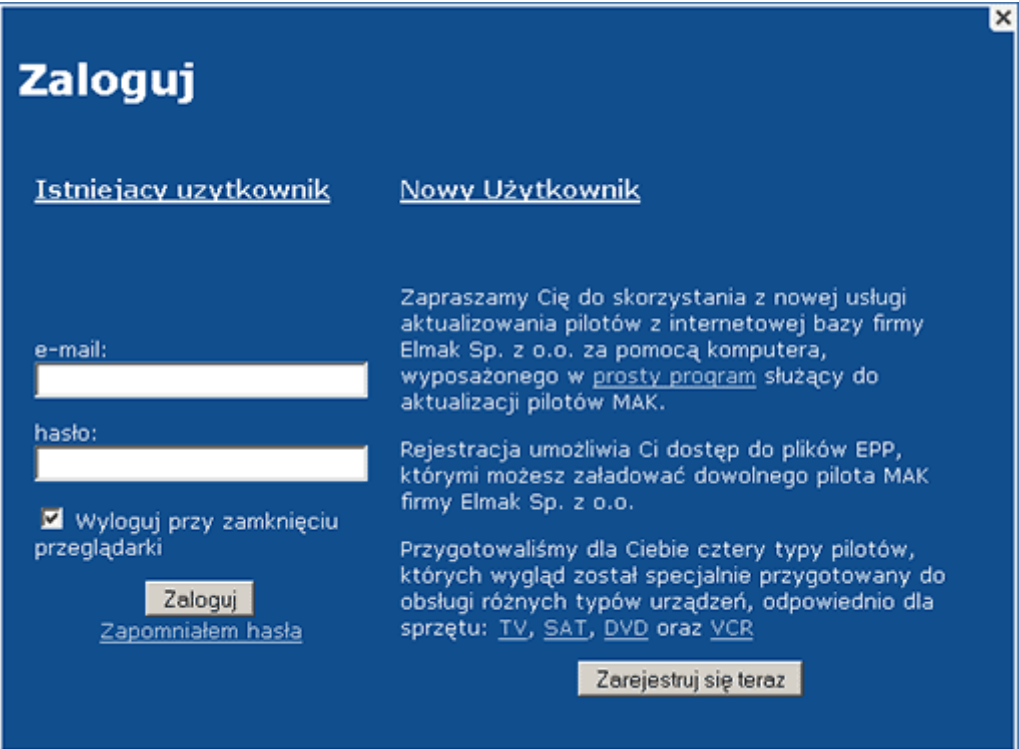

Okno rejestracji: po wypełnieniu formularza i naciśnieciu przycisku Rejestruj, zostaną do nas wysłane dane o użytkowniku. Po zweryfikowaniu danych użytkownika, administrator przyzna prawo do pobierania plików eez.

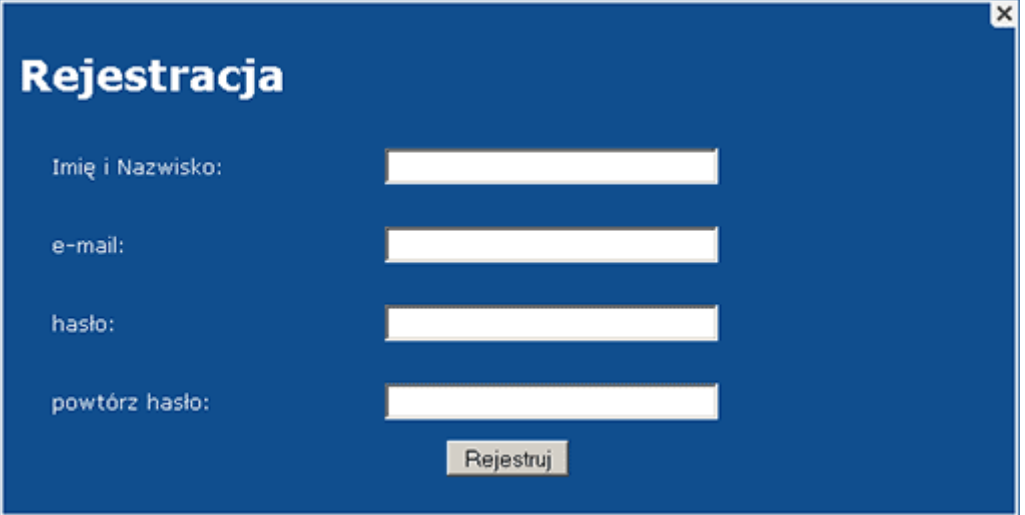

Po zalogowaniu się, jeżeli istnieje plik \*.eez przypisany do danego pilota należy kliknąć na odnośnik w lewym dolnym rogu - "Pobierz plik eez ..", w przeciwnym wypadku zostanie wyświetlony komunikat błędu. Po wybraniu odnośnika pojawi się okienko dzięki, któremu zapiszemy plik \*.eez na dysku komputera.

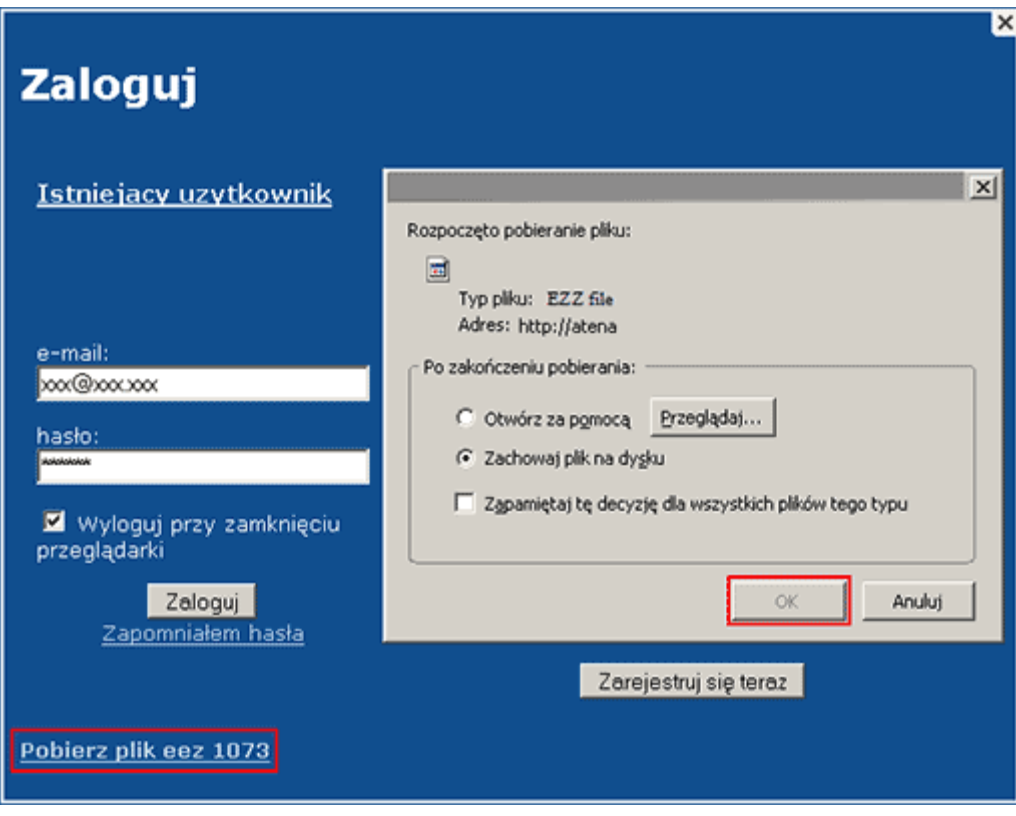

## III. Aktualizacja pilota

Do aktualizacji pilota służy program MAKProgrammer, który należy pobrać z serwisu www.elmak.pl

1. Uruchom program MAKProgrammer i wybierz pobrany z internetowej bazy pilotów plik \*.eez

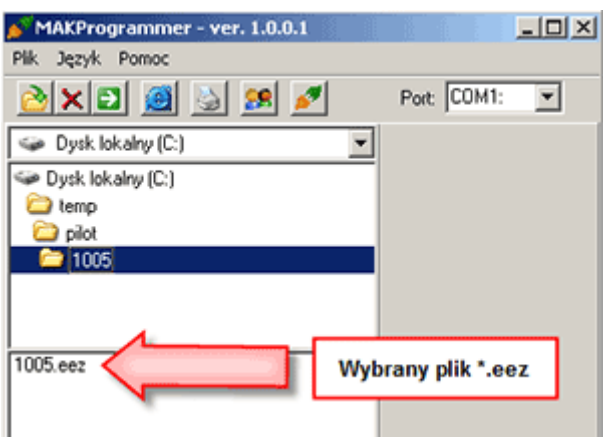

2. Po wybraniu pliku do załadowania pojawi się rysunek typu pilota jaki należy aktualizować (np. MAK TV).

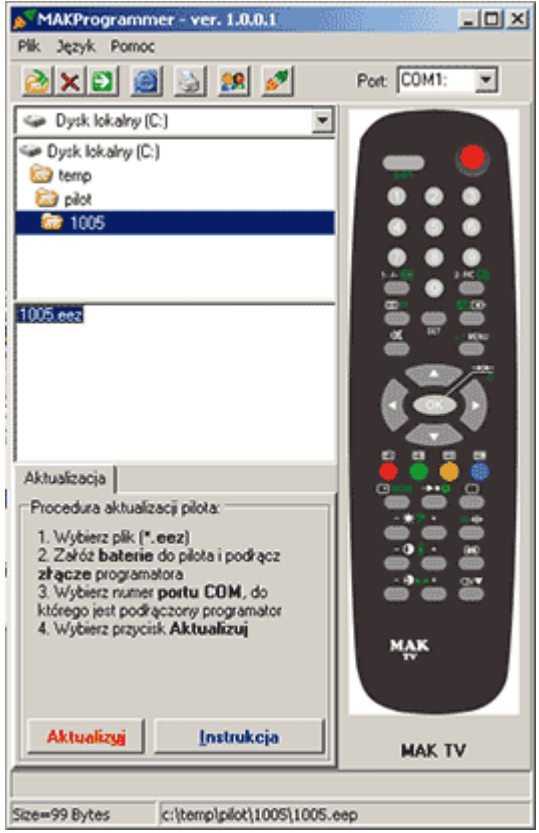

3. Załóż baterie do pilota i podłącz złącze programatora jak na rysunku

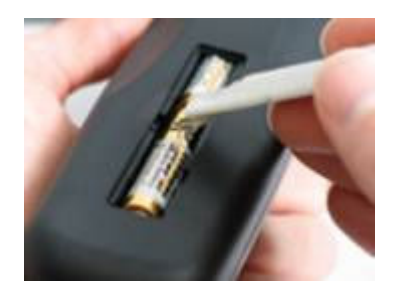

4. Wybierz numer portu COM do którego jest podłączony programator (zwykle COM1 lub COM2) i naciśnij przycisk Aktualizuj

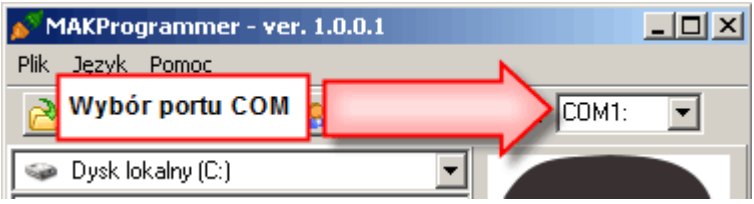

Po poprawnej aktualizacji pilota zostanie wyświetlony komunikat: "Zapisano i zweryfikowano ... bajtów".

- 5. Wyjmij wtyczkę programatora pilot został zaprogramowany.
- 6. Możesz teraz wydrukować skróconą instrukcję obsługi wybierając przycisk Instrukcja.

## Pilot jest gotowy do pracy

#### Uwaga:

Piloty programowalne e-MAK można również zaktualizować wprost z wyszukiwarki na płycie CD, szczegółowy opis tutaj.